## Gumb »Ponudba FAK« (Alt+U)

**V tem prispevku**

Zadnja sprememba 17/07/2021 11:00 am CEST

Gumb je namenjen izdelavi ponudbe. Izdelava ponudbe je možna le za delovne naloge s statusom »V pripravi«.

Ponudba, ki nastane na podlagi delovnega naloga vsebuje štiri vrstice. Vsaka vrstica predstavlja zbirno prodajno vrednost vseh elementov posameznega sklopa delovnega naloga (material in storitve, delo,s troji, ostalo). Količina vrstice je vedno enaka 1, vrednost vrstice pa je enaka prodajni vrednosti posameznega sklopa delovnega naloga. Poleg prodajne vrednosti se na vrstico prenese tudi popust dodeljen posameznemu sklopu delovnega naloga. V odvisnosti od nastavitve priprave ponudbe, se lahko v opisu vrstice pojavi tudi spisek elementov posameznega sklopa z ali brez cen.

Ob aktiviranju gumba se odpre naslednje okno:

· Leto – vpišemo (izberemo) leto v katerega se bo knjižila ponudba.

· Šifra knjige ponudbe – vpišemo (izberemo) knjigo predračuna v katerega se bo knjižila ponudba. Predlaga se zadnja izbrana knjiga.

· Knjižna skupina – vpišemo (izberemo) knjižno skupino s katero se bo knjižila ponudba. Predlaga se knjižna skupina nastavljena v knjigi delovnega naloga.

· Datum ponudbe – predlaga se sistemski datum računalnika, datum lahko spremenimo (vnesemo ali izberemo iz koledarja), ponudba bo nosila ta datum.

· Datum opravljanja storitve – predlaga se rok izvedbe delovnega naloga, datum lahko spremenimo (vnesemo ali izberemo iz koledarja), datum predstavlja datum opravljanja storitve (DOB) ponudbe.

· Dni veljavnosti – vpišemo število dni (valuto) za plačilo. Predlaga se rok plačila iz delovnega naloga.

· Datum tečaja – vpišemo oziroma izberemo datum tečaja po katerem se bo ponudba izdana iz tuje denarne enote preračunala v domačo denarno enoto. Predlaga se sistemski datum.

· Prenos specifikacij delovnega naloga – v kolikor je opcija vključena (ü), se bo v opis vrstice ponudbe, ki predstavlja posamezen sklop delovnega naloga, prenesel tudi spisek elementov (šifra, naziv, EM in količina) posameznega sklopa.

· Vključitev cen na specifikaciji – v kolikor je opcija vključena (ü), se bo v opis vrstice ponudbe poleg podatkov opisanih v prejšnji alineji prenesla tudi cena posameznega elementa.

Ko se ponudba izdela se pojavi obvestilo, da je predračun uspešno poknjižen:

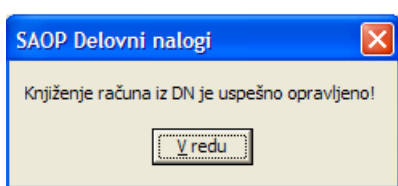

Ob potrditvi sporočila (gumb potrdi) se dvigne forma tiskanje predračuna FAK:

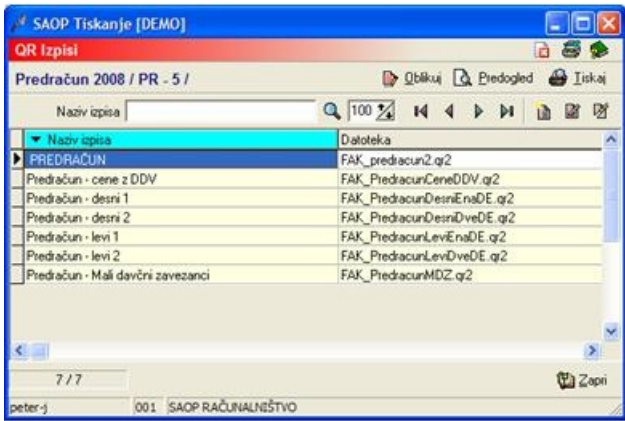